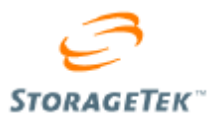

# How to Setup NDMP on Sun VTL to Use NetBackup Third Party Copy

White Paper September 2009 Version 1.0

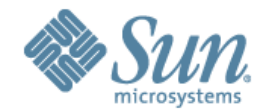

Sun Microsystems, Inc.

Copyright 2009 Sun Microsystems, Inc., 4150 Network Circle, Santa Clara, California 95054, U.S.A. All rights reserved. Sun Microsystems, Inc. has intellectual property rights relating to technology that is described in this document. In particular, and without limitation, these intellectual property rights may include one or more of the U.S. patents listed at http://www.sun.com/patents and one or more additional patents or pending patent applications in the U.S. and in other countries.

This document and the product to which it pertains are distributed under licenses restricting their use, copying, distribution, and decompilation. No part of the product or of this document may be reproduced in any form by any means without prior written authorization of Sun and its licensors, if any.

Third-party software, including font technology, is copyrighted and licensed from Sun suppliers.

Parts of the product may be derived from Berkeley BSD systems, licensed from the University of California. UNIX is a registered trademark in the U.S. and in other countries, exclusively licensed through X/Open Company, Ltd.

Sun, Sun Microsystems, the Sun logo, Java, AnswerBook2, docs.sun.com, and Solaris; StorageTek and the StorageTek logo, are trademarks or registered trademarks of Sun Microsystems, Inc. in the U.S. and in other countries.

All SPARC trademarks are used under license and are trademarks or registered trademarks of SPARC International, Inc. in the U.S. and in other countries. Products bearing SPARC trademarks are based upon an architecture developed by Sun Microsystems, Inc.

The OPEN LOOK and Sun™ Graphical User Interface was developed by Sun Microsystems, Inc. for its users and licensees. Sun acknowledges the pioneering efforts of Xerox in researching and developing the concept of visual or graphical user interfaces for the computer industry. Sun holds a non-exclusive license from Xerox to the Xerox Graphical User Interface, which license also covers Sun's licensees who implement OPEN LOOK GUIs and otherwise comply with Sun's written license agreements.

U.S. Government Rights—Commercial use. Government users are subject to the Sun Microsystems, Inc. standard license agreement and applicable provisions of the FAR and its supplements.

DOCUMENTATION IS PROVIDED "AS IS" AND ALL EXPRESS OR IMPLIED CONDITIONS, REPRESENTATIONS AND WARRANTIES, INCLUDING ANY IMPLIED WARRANTY OF MERCHANTABILITY, FITNESS FOR A PARTICULAR PURPOSE OR NON-INFRINGEMENT, ARE DISCLAIMED, EXCEPT TO THE EXTENT THAT SUCH DISCLAIMERS ARE HELD TO BE LEGALLY INVALID.

Copyright 2009 Sun Microsystems, Inc., 4150 Network Circle, Santa Clara, Californie 95054, États-Unis. Tous droits réservés. Sun Microsystems, Inc. possède les droits de propriété intellectuels relatifs à la technologie décrite dans ce document. En particulier, et sans limitation, ces droits de propriété intellectuels peuvent inclure un ou plusieurs des brevets américains listés sur le site http://www.sun.com/patents, un ou les plusieurs brevets supplémentaires ainsi que les demandes de brevet en attente aux les États-Unis et dans d'autres pays.

Ce document et le produit auquel il se rapporte sont protégés par un copyright et distribués sous licences, celles-ci en restreignent l'utilisation, la copie, la distribution, et la décompilation. Aucune partie de ce produit ou document ne peut être reproduite sous aucune forme, par quelque moyen que ce soit, sans l'autorisation préalable et écrite de Sun et de ses bailleurs de licence s'il y en a. Tout logiciel tiers, sa technologie relative aux polices de caractères, comprise, est protégé par un copyright et licencié par des fournisseurs de Sun.

Des parties de ce produit peuvent dériver des systèmes Berkeley BSD licenciés par l'Université de Californie. UNIX est une marque déposée aux États-Unis et dans d'autres pays, licenciée exclusivement par X/Open Company, Ltd.

Sun, Sun Microsystems, le logo Sun, Java, AnswerBook2, docs.sun.com, et Solaris; StorageTek and the StorageTek logo, sont des marques de fabrique ou des marques déposées de Sun Microsystems, Inc. aux États-Unis et dans d'autres pays.

Toutes les marques SPARC sont utilisées sous licence et sont des marques de fabrique ou des marques déposées de SPARC International, Inc. aux États-Unis et dans d'autres pays. Les produits portant les marques SPARC sont basés sur une architecture développée par Sun Microsystems, Inc.

L'interface utilisateur graphique OPEN LOOK et Sun™ a été développée par Sun Microsystems, Inc. pour ses utilisateurs et licenciés. Sun reconnaît les efforts de pionniers de Xerox dans la recherche et le développement du concept des interfaces utilisateur visuelles ou graphiques pour l'industrie informatique. Sun détient une license non exclusive de Xerox sur l'interface utilisateur graphique Xerox, cette licence couvrant également les licenciés de Sun implémentant les interfaces utilisateur graphiques OPEN LOOK et se conforment en outre aux licences écrites de Sun.

LA DOCUMENTATION EST FOURNIE "EN L'ÉTAT"ET TOUTES AUTRES CONDITIONS, DÉCLARATIONS ET GARANTIES EXPRESSES OU TACITES SONT FORMELLEMENT EXCLUES DANS LA LIMITE DE LA LOI APPLICABLE, Y COMPRIS NOTAMMENT TOUTE GARANTIE IMPLICITE RELATIVE À LA QUALITÉ MARCHANDE, À L'APTITUDE À UNE UTILISATION PARTICULIÈRE OU À L'ABSENCE DE CONTREFAÇON.

We welcome your feedback. Please contact Sun StorageTek Storage Products Engineering and Integration at:

[andrew.schuler@sun.com](mailto:andrew.schuler@sun.com)

Or

Storage Products Engineering and Integration Sun Microsystems, Inc.

500 Eldorado Boulevard

Broomfield, CO 80021 USA

## Contents

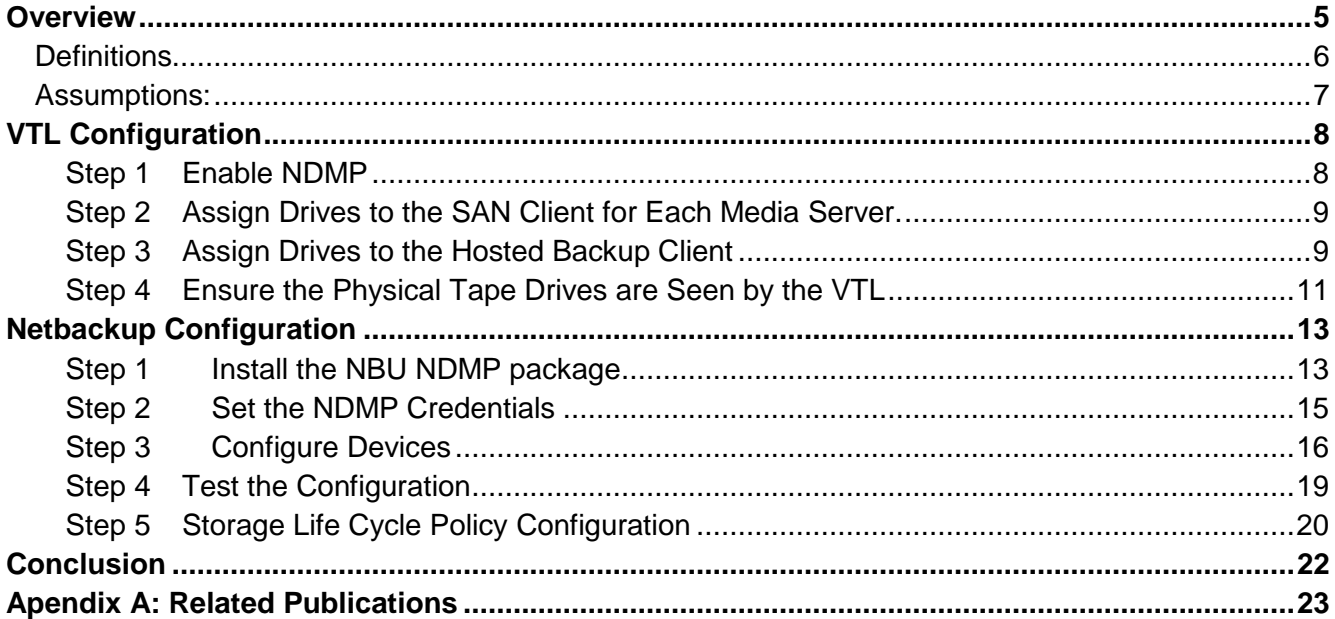

## <span id="page-4-0"></span>**Overview**

This document provides a step-by-step guide for configuring the Sun VTL with Symantec's Netbackup (NBU) NDMP 4.0 Third Party Copy feature.

Although there are several ways of configuring the Sun VTL with NDMP, the focus of this paper is to present the architecture with NDMP running on one media server per VTL node. This allows image duplication from the VTL to physical tape without using Netbackup's Shared Storage Option (SSO). Another solution may be to run the NBU NDMP software only on the master server. In yet another solution, NDMP may run on all media servers. This last solution eliminates the need for using an Alternate Read Server described later in the paper.

Figure 1 illustrates the environment described in this paper, where v215J is the master server, v215K is the NDMP media server on Node A (x4600T) and v215L is the NDMP media server on Node B (x4600U). All master and media servers use Solaris 10 as the operating system.

This environment allows use of one virtual library by multiple NBU media servers without employing a NBU SSO license or an instance of NDMP running on all media servers. This is accomplished by creating one virtual library with as many virtual drives as necessary for each media server to perform the required backup work load. In this environment, one media server manages all of the NDMP duplication jobs automatically with the use of Storage Life Cycle policies.

One limitation in this scenario involves fail over of the VTLs. The backend physical tape drives can be zoned only to one of the VTL nodes. Therefore in a fail over situation, the physical drives zoned to the failed node will not be available unless several additional configuration steps are performed (which are not covered in this document).

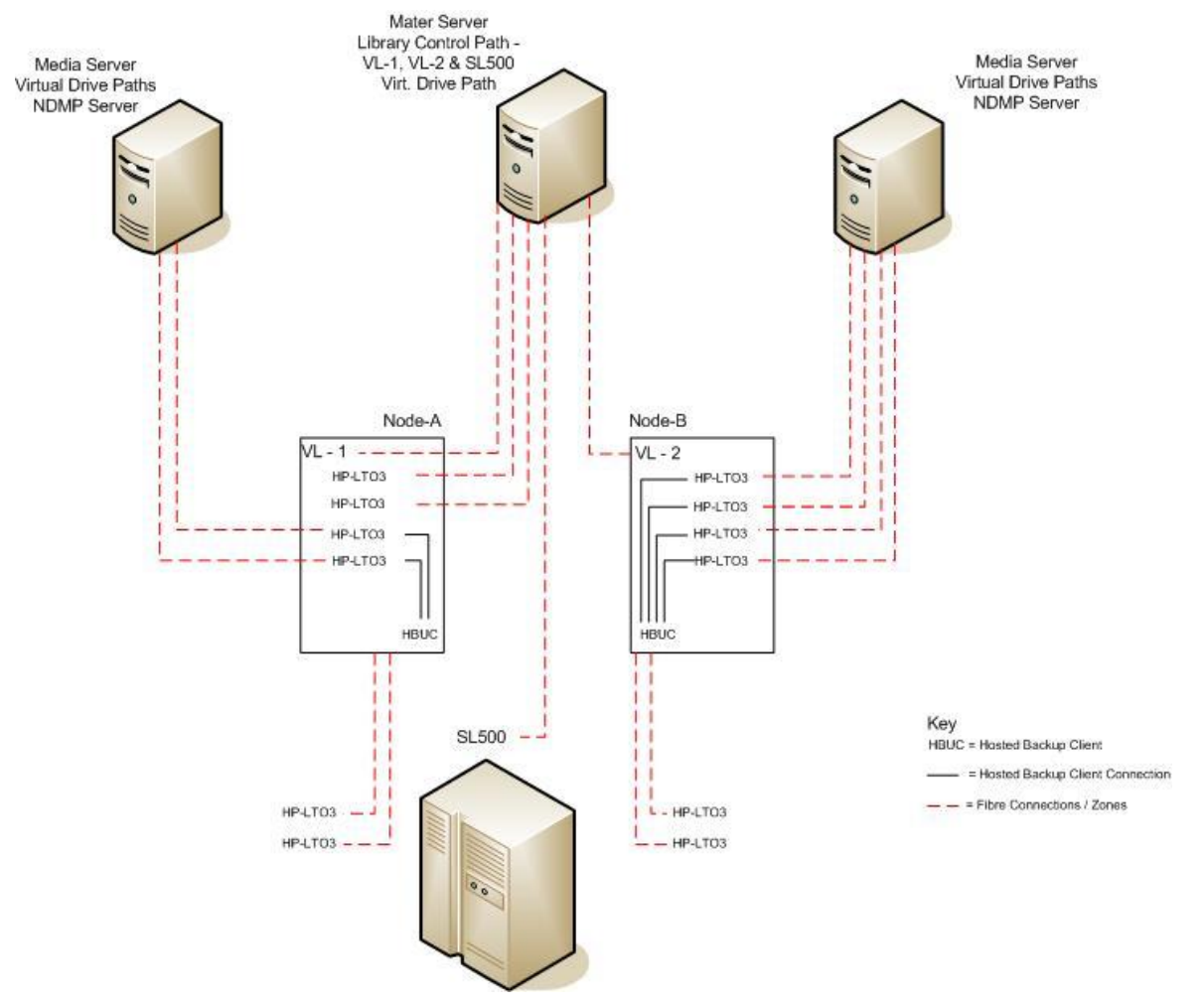

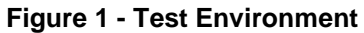

## <span id="page-5-0"></span>**Definitions**

HA – High Availability

HBUC – Hosted Backup Client

NBU – Netbackup

NDMP – Network Data Management Protocol

- SLP Storage Lifecycle Policy
- SSO Shared Storage Option
- VTL Virtual Tape Library

## <span id="page-6-0"></span>**Assumptions:**

The VTL has a user account that will be used to manage NDMP.

All fabric zoning has been implemented. This includes physical tape drives attached to the VTL and physical and virtual library paths to the NBU master server.

NBU Policies have been created.

NBU base software is installed.

The NDMP administrator has experience with VTL and Netbackup.

A minimum version of NBU 6.5.

A minimum of Sun VTL Plus 2.0 Update2 Patch 13.

## <span id="page-7-0"></span>**VTL Configuration**

This section outlines the steps necessary to configure the VTL to use NDMP.

## <span id="page-7-1"></span>Step 1 Enable NDMP

Use the VTL console to enable the NDMP services. NDMP is a licensed option of VTL and must be purchased before this feature is enabled. Figure 2 shows the menu steps used to enable NDMP on the VTL.

Right-click on the VTL name  $\rightarrow$  Options  $\rightarrow$  Enable NDMP.

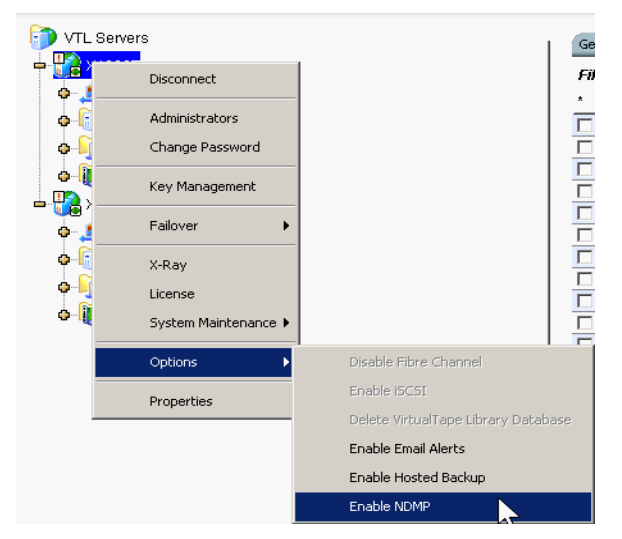

**Figure 2 - Enable NDMP on the VTL**

When prompted, provide the user name and password of the user that will have NDMP access. Figure 3 shows the NDMP user info window. This information will be used later when setting up NDMP on NBU. When setting up the credentials in NBU, the user name and password set on the VTL will be used to authenticate NBU with the VTL's NDMP agent.

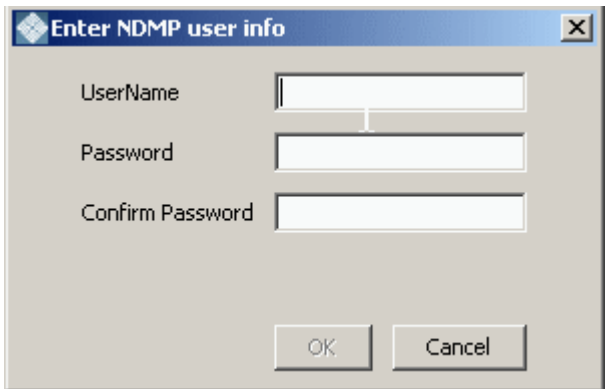

**Figure 3 - Enter NDMP Credentials**

#### Note:

There should be a user name already created on the VTL named *vtl*. This would be an appropriate user name to use for the NDMP agent.

To authenticate the NDMP agent on a HA VTL system, ensure that both nodes are logged into the VTL console and NDMP is enabled on both VTL nodes before proceeding to the NBU setup.

## <span id="page-8-0"></span>Step 2 Assign Drives to the SAN Client for Each Media Server.

The drives that will be used for backups and restores on each media server need to be assigned to the SAN clients. The library path also needs to be assigned to the master server. Ensure that none of the drives overlap in assignment between media servers. In others words, do not share the drives between media servers. Shared Storage Option licenses will be required if drives are shared between media servers.

#### Note:

Once the drives are assigned to the hosted backup client, they are not available for assigning to SAN clients; therefore the drives must assigned the SAN clients prior to assigning the hosted backup client.

### <span id="page-8-1"></span>Step 3 Assign Drives to the Hosted Backup Client

During NDMP enabling, a folder called HostedBackupClient (HBUC) is created under the SAN Clients section in the VTL console. The HBUC can be enabled without enabling NDMP but avoid this. The VTL uses drives assigned to the HBUC for data transfer between the disk cache and physical tape drives. See the VTL Users Guide for more information on the HBUC.

Assign the drives to the HostedBackupClient. The VTL will use these drives to move data to and from the physical tape drives. This includes all drives assigned to the NDMP media server. The number of virtual tape drives should be equal to or greater than the number of physical tape

drives. This ensures that the NDMP media server has access to all of the physical tape drives. Job queues will be created if more virtual drives than physical drives are used.

Figure 4 shows the virtual drive identification numbers on the virtual library and the drives

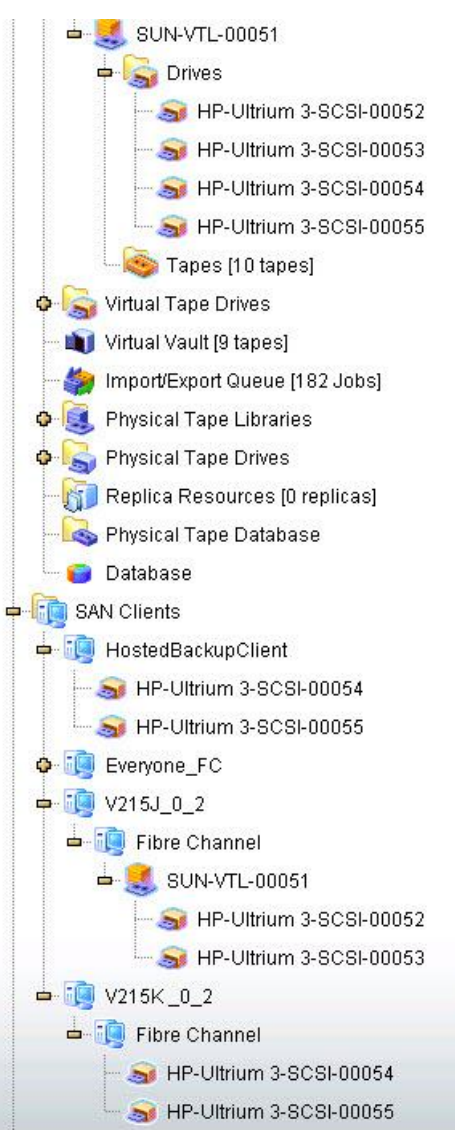

**Figure 4 - Drives Assigned to the HBUC**

assigned to the SAN clients and the HBUC. Note the drives assigned to the HBUC. In this figure, drives with virtual IDs 52 and 53 are assigned to the master server. Drives 54 and 55 are assigned to both the media server running NDMP and the HBUC.

The drives used by the VTL to read data from the VTL must be added to the HBUC A NBU image duplication would be an example of this type of data movement. In this case, you add the drives assigned to the NBU NDMP server to the HBUC . This allows the NBU NDMP server to load the drives with the proper media. This, in turn, allows the VTL to read the data on the loaded tape and write it to the physical tape drive, which the VTL also can access.

The drives assigned to the HBUC can be thought of as "read" drives (in a backup or duplication operation) because the VTL uses these drives to read data from the VTL disk cache and write it to physical tape. The virtual drives must be assigned to the NBU NDMP server so NBU can manage the media movement to and from those drives.

#### Note:

If there are more drives assigned to the media server (SAN client) then are assigned to the HBUC, NBU may load one of these extra drives in a NDMP operation. Therefore data transfer will take place through the NBU media server to physical tape.

### <span id="page-10-0"></span>Step 4 Ensure the Physical Tape Drives are Seen by the VTL

Under the physical resources section of the VTL console, ensure that the correct number and types of drives are present in the VTL. If the drives are not present, you may need to rescan the VTL's physical resources. Alternatively, the absence of drives may indicate a zoning issue.

For NDMP Third Party Copy to work with physical tape drives, ensure that a physical tape library is NOT created in the VTL. As long as the physical drives are zoned to the VTL and are present in the *Physical Resources* section, as shown in Figure 5 below, the VTL will be able to move data to and from them. The physical library path however must be controlled through NBU.

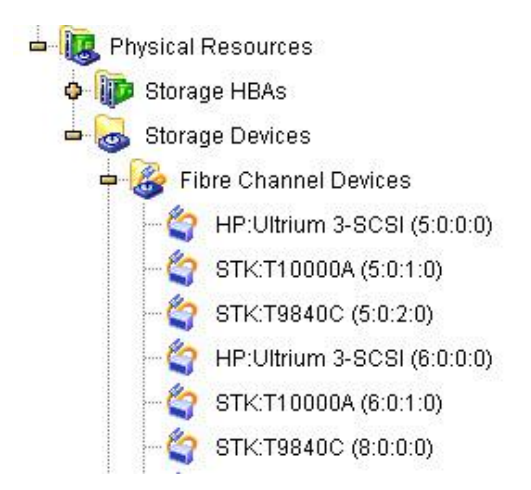

**Figure 5 - Physical Drives Zoned to the VTL**

#### Note:

If the window shown in Figure 6 appears when trying to assign drives to the HBUC (in a HA VTL system), make sure the VTL processes are running on the partner node. In addition, ensure that both nodes are logged into the console.

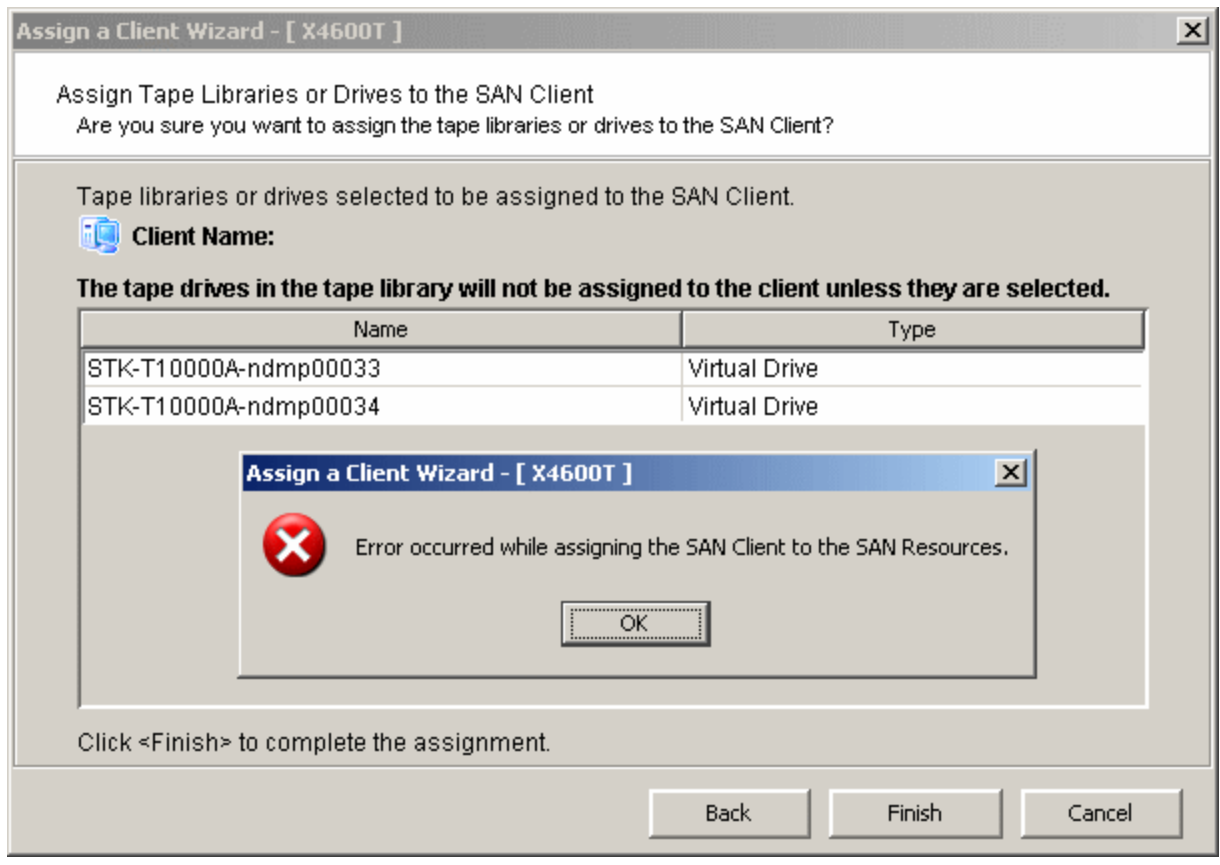

**Figure 6 - Error Assigning SAN Client**

## <span id="page-12-0"></span>**Netbackup Configuration**

These steps help you to install the NDMP package and configure Netbackup.

### <span id="page-12-1"></span>Step 1 Install the NBU NDMP package

The Netbackup NDMP package needs to be installed on the media server that will use the NDMP functionality. Refer to the "Netbackup for NDMP Administrator's Guide" and "Best Practice for NDMP Backup Veritas NetBackup™" for more information.

Refer to the following figures to perform the package installation and upgrade. Note that your base directories may be different. You need to first install the base NDMP (SYMCnbdmp) package. Then, install the 6.5.3 upgrade package.

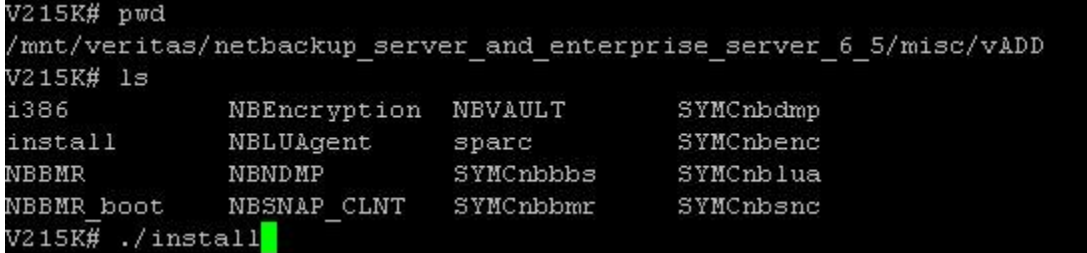

#### **Figure 7 - Install SYMCnbdmp**

Run the *install* script to install the SYMCnbdmp package as shown in Figure 7.

| **********                                                                                                    |
|----------------------------------------------------------------------------------------------------|
| NetBackup Add-On Product Installation                                                                                                    |
| Choose the Add-On Products you wish to install                                                                                                    |
| one at a time or select Install All Add-On Products.                                                                                                    |
|                                                                                                    |
| 1)<br>NetBackup Bare Metal Restore                                                                                                    |
| 2)<br>NetBackup Bare Metal Restore Boot Server                                                                                                    |
| 3)<br>NetBackup Encryption                                                                                                    |
| 4)<br>NetBackup LiveUpdate Agent                                                                                                    |
| NetBackup for NDMP<br>5)                                                                                                    |
| 6)<br>NetBackup Snapshot Client                                                                                                    |
| 7)<br>NetBackup Vault                                                                                                    |
|                                                                                                    |
| 8)<br>Install All Add-On Products                                                                                                    |
| q) Done Selecting Products                                                                                                    |
| x) Exit from this Script                                                                                                    |
| Choose an option: 5<br>$\mathbb{R}$ and $\mathbb{R}$ $\mathbb{R}$ $\mathbb{R}$ $\mathbb{R}$ and $\mathbb{R}$ $\mathbb{R}$ $\mathbb{R}$ $\mathbb{R}$ $\mathbb{R}$ $\mathbb{R}$ $\mathbb{R}$ $\mathbb{R}$ $\mathbb{R}$ $\mathbb{R}$ $\mathbb{R}$ $\mathbb{R}$ $\mathbb{R}$ $\mathbb{R}$ $\mathbb{R}$ $\mathbb{R}$ $\mathbb{R}$ $\mathbb{R}$ $\mathbb{R$ |

**Figure 8 - Select NDMP**

Chose the option "Netbackup for NDMP" as shown in Figure 8.

Sun Microsystems, Inc.

```
Installation of <SYMCnbdmp> was successful.
NetBackup for NDMP installation completed.
* * * * * * * * * *
Execution of ./install is complete.
File /usr/openv/tmp/install options trace.20022 contains a trace of this install.
```
#### **Figure 9 - Install Complete**

The install process will complete as shown in Figure 9.

Before installing the NBU 6.5 NDMP upgrade (6.5.3 of the SYMCnbdmp), all the NBU processes on the media server need to be stopped.

To do this, run the command:

*/usr/openv/netbackup/bin/goodies/netbackup stop*

To make sure all the processes have been stopped run the command:

*bpps -a*

If the processes have not stopped, run the command:

*/usr/openv/netbackup/bin/bp.kill\_all*.

```
NB update.install
                                              VrtsNB DMP 6.5.3.linuxR x86.tar.Z
Vr\overline{t}SNB_DMP_6.5.3.README
                                              VrtsNB DMP 6.5.3.linuxS x86.tar.Z
VrtsNB DMP 6.5.3.hp ux.tar.Z
                                              VrtsNB^-DMP^-6.5.3.rs6000.tar.2VrtsNB DMP 6.5.3. solaris.tar.Z
VrtsNB\overline{DMP\overline{ }6.5.3.hpia64.tar.Z
VrtsNB\overline{\rule{0.1cm}{0.7cm}\rule{0.1cm}{0.8cm}}DMP\overline{\rule{0.1cm}{0.8cm}\rule{0.1cm}{0.8cm}}6.5.3.1inux.tar.Z
                                             VrtsNB_DMP_6.5.3.solaris_x86.tar.2T2000M# ./NB update.install
There is 1 pack available in /mnt/veritas/netbackup server and enterprise server 6 5 3/ndmp:
(* denotes installed pack)
          NB DMP 6.5.3
```
Enter pack name (or q) [q]: NB DMP  $6.5.3$ 

#### **Figure 10 - Package Upgrade**

After the processes stop, proceed to the upgrade installation. See Figure 10.

Once the package installation and upgrade are complete, issue the following command:

*/usr/openv/netbackup/bin/goodies/netbackup start* or */usr/openv/netbackup/bin/bp.start\_all*.

Run *bpps –a* to make sure all the processes have started.

To check if the NDMP package is installed, run:

*pkginfo |grep nbdmp*

### <span id="page-14-0"></span>Step 2 Set the NDMP Credentials

Setting the NDMP credentials in NBU allows the NDMP agent on the media server to communicate with the NDMP agent running on the VTL. The user name and password must match what was set on the VTL in step 1 of the VTL Configuration section.

From the NBU console, open the Credentials drop down and right-click on NDMP hosts and select "New NDMP Host".

Enter the hostname of the VTL. See Figure 11.

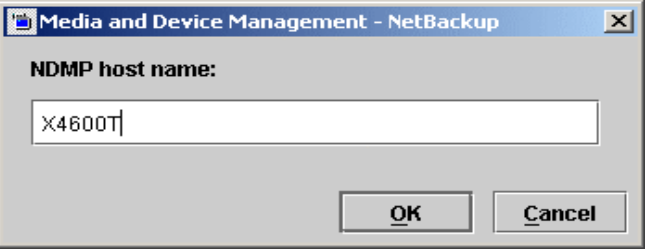

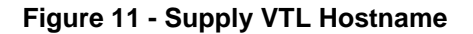

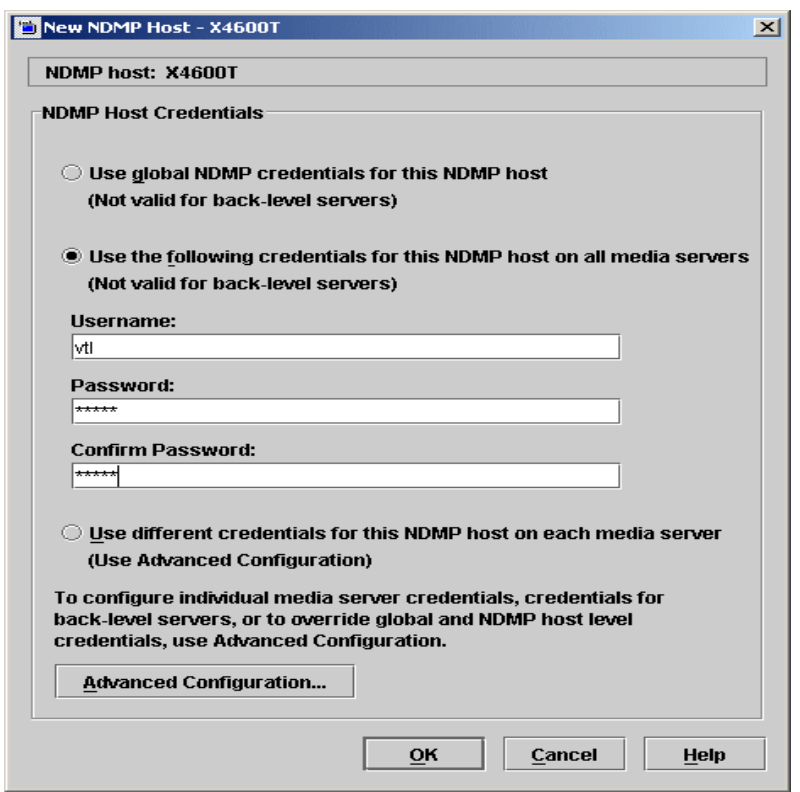

**Figure 12 - Establish Credentials**

Enter the user name and password that were set on the VTL when enabling NDMP. See Figure 12. Refer to the Veritas NetBackup™ for NDMP Administrator's Guide for the differences between the three choices for setting credentials.

## <span id="page-15-0"></span>Step 3 Configure Devices

From the NBU console, run the Device Configuration Wizard. See Figure 13. Select the media servers in the environment that are running NDMP, highlight the server name(s) and click *Change*.

This will display another dialog box where the NDMP option needs to be selected. This tells NBU to also scan the NDMP host (the VTL in this case) for additional devices.

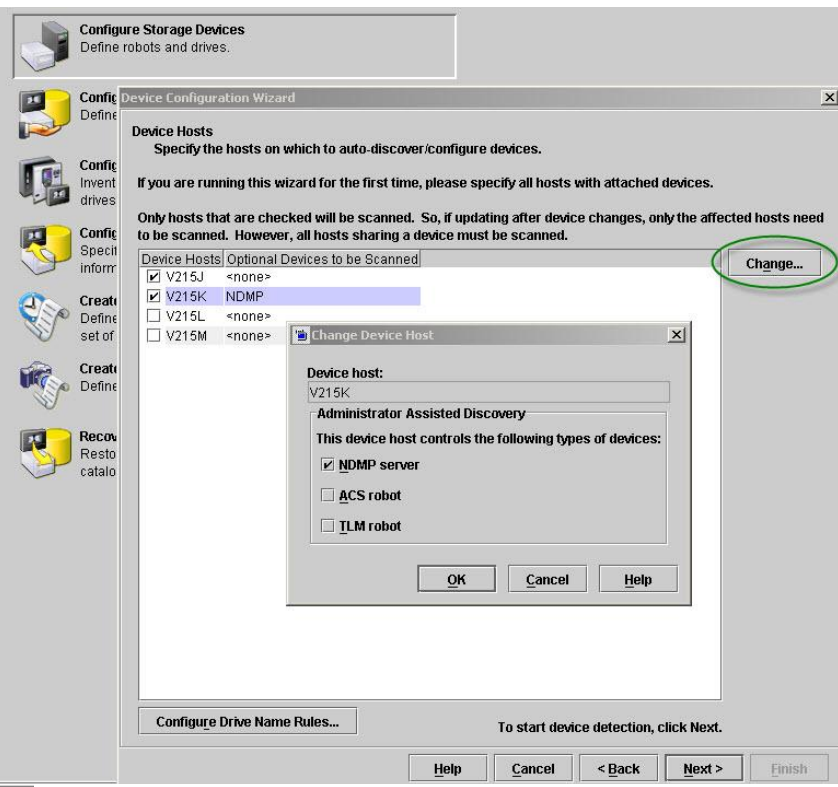

**Figure 13 - Device Configuration**

In the NDMP Hosts Configuration Wizard, ensure the hostname of the VTL is displayed and is checked, as shown in Figure 14. If not, refer to step 2.

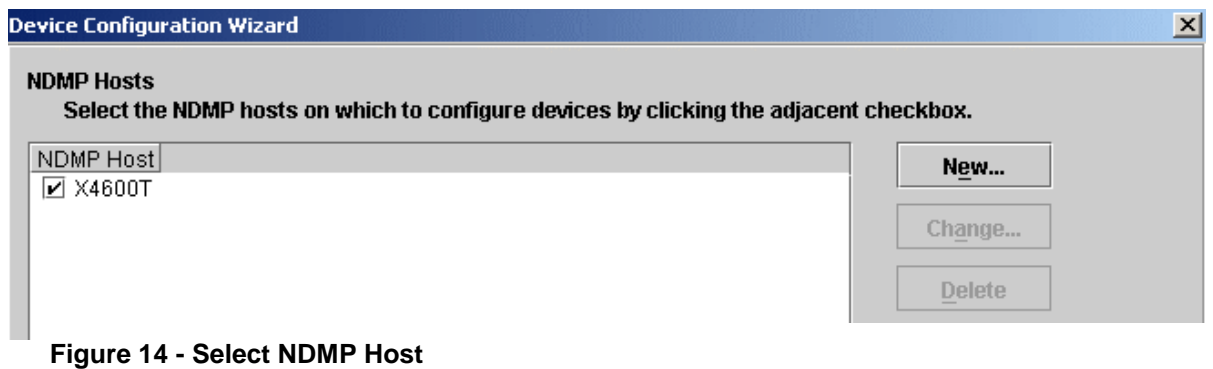

In this step, you scan the media server(s) and the VTL for devices. After scanning, NBU shows, for the NDMP media server(s), the total number of devices assigned to the SAN client, the devices assigned to the HBUC and the physical drives attached to the VTL.

Refer to Figure 15. After scanning NBU, V215K accounts for the two drives assigned through the SAN client, the two drives assigned in the HBUC, and the eight physical drives attached to the VTL, for a total of 12 drives. The robot paths are displayed as part of the scan process on V215J (the master server). In this example, there are two robot paths, the one assigned through the SAN Client and the physical robot, which is zoned directly to V215J.

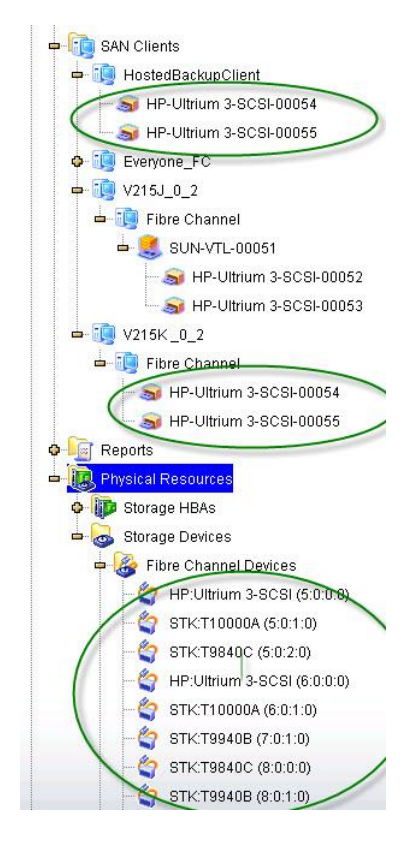

**Figure 15 - Assigned Drives**

#### Note:

The number of devices for the NDMP media server should be equal to the number of devices assigned to the SAN client + total number of physical tape drives + number of devices assigned to the Hosted Backup Client + number of devices directly zoned to the media server. For other media servers, the number of devices should be equal to the number of devices assigned to the SAN client.

|             | Auto-detection has completed for all hosts checked.                                          |
|-------------|----------------------------------------------------------------------------------------------|
|             |                                                                                              |
| Progress:   |                                                                                              |
| <b>Host</b> | Operation<br>Status<br>V215J Scanning for devices. Detected 2 tape drive paths and 2 robots. |

**Figure 16 - Number of Scanned Devices**

Figure 16 shows the results of scanning. The numbers of tape drive paths and robots displayed in this screen should reflect the formula in the note on page 17.

Ensure that NBU correctly discovers and displays the devices. The drives assigned to the NDMP media server should have two paths as shown in Figure 17. Drives with the */dev/rmt* path are seen through the SAN client. Devices with the */dev/scsi/sequential* path are controlled by NDMP. If any of the paths for the NDMP devices appear as a long path or do not look like */dev/scsi/sequential/cXtXdX*, then run the command *devfsadm –C* on the VTL.

| Serialized<br>Host<br>State<br>Limitations<br>V215K Configured Yes<br>Yes, see properties<br>Yes, see properties<br>V215K Configured Yes<br>Yes, see properties<br>V215K Configured Yes<br>Yes, see properties<br>V215K Configured Yes<br>Yes, see properties<br>V215J Configured Yes<br><b>None</b><br>None<br>None<br>Yes, see properties<br>Yes, see properties<br>Port Bus Target LUN<br>Path | Device<br>C STK T10000A 1.38<br>HP Ultrium 3-SCSI L63S V215K Configured Yes<br>G STK T9940B 1.42<br><b>宝</b> STK T9940B 1.42<br>G STK T9840C 1.43<br>图 SUN VTL 3.15<br>HP Ultrium 3-SCSI G27D V215J Configured Yes<br>HP Ultrium 3-SCSI G27D V215J Configured Yes<br>HP Ultrium 3-SCSI G27D V215K Configured Yes<br>● HP Ultrium 3-SCSI G27D V215K Configured Yes<br>Host and path configuration information for selected device:<br>Host NDMP Host<br>V215K<br>/dev/mmt/1chn |       |
|----------------------------------------------------------------------------------------------------|----------------------------------------------------------------------------------------------------|-------|
|                                                                                                    |                                                                                                    |       |
|                                                                                                    |                                                                                                    |       |
|                                                                                                    |                                                                                                    |       |
|                                                                                                    |                                                                                                    |       |
|                                                                                                    |                                                                                                    |       |
|                                                                                                    |                                                                                                    |       |
|                                                                                                    |                                                                                                    |       |
|                                                                                                    |                                                                                                    |       |
|                                                                                                    |                                                                                                    |       |
|                                                                                                    |                                                                                                    |       |
|                                                                                                    |                                                                                                    |       |
|                                                                                                    |                                                                                                    |       |
|                                                                                                    |                                                                                                    |       |
|                                                                                                    |                                                                                                    |       |
|                                                                                                    | /dev/scsi/sequential/c23t0d0                                                                                                    |       |
|                                                                                                    |                                                                                                    |       |
|                                                                                                    |                                                                                                    |       |
|                                                                                                    |                                                                                                    |       |
|                                                                                                    |                                                                                                    |       |
|                                                                                                    |                                                                                                    | V215K |
|                                                                                                    |                                                                                                    |       |
|                                                                                                    |                                                                                                    |       |
|                                                                                                    |                                                                                                    |       |
|                                                                                                    |                                                                                                    |       |
|                                                                                                    |                                                                                                    |       |
|                                                                                                    |                                                                                                    |       |
|                                                                                                    |                                                                                                    |       |
|                                                                                                    |                                                                                                    |       |

**Figure 17 - Device Paths**

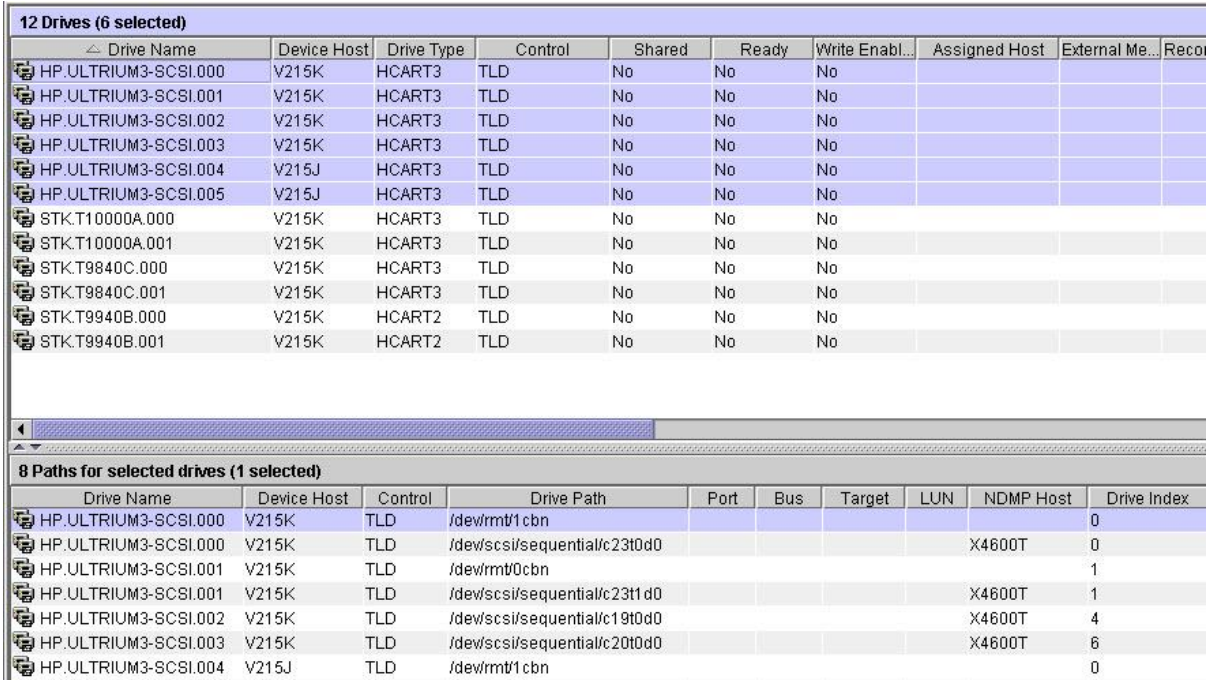

#### **Figure 18 - Device Sharing**

After device discovery and creation of storage units, click on device monitor in the NBU console and verify SSO is not being used. To do this, check that the column titled "Shared" displays the value "No". See Figure 18.

## <span id="page-18-0"></span>Step 4 Test the Configuration

HP.ULTRIUM3-SCSI.005 V215J TLD /dev/rmt/0cbn

After configuring devices, test each of the storage units individually. This can be accomplished by using the storage unit that writes to the VTL drives to create a backup image. Then create a duplicate of that image using the storage unit associated with the physical tape drives.

Before any backup jobs can be completed, each robot must be inventoried, including the physical library.

After creating a backup image, perform a manual duplication of the backup image. In the NBU console under NetBackup Management, click on Catalog. See Figure 19.

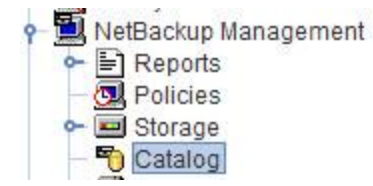

**Figure 19 - Catalog Selection**

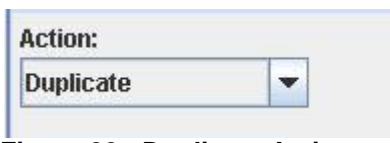

**Figure 20 - Duplicate Action**

Under Action in the upper left of the pane, select Duplicate. See Figure 20.

Select the appropriate Date Range and click on Search Now. This displays a list of images. Right-click on the image to be duplicated and select Duplicate. Select the Storage unit for the destination of the image as well as the Volume pool.

#### Note:

If an Alternate Read server is used, this cannot be manually tested from the NBU GUI. See the NBU documentation for information on the *bpduplicate* command.

## <span id="page-19-0"></span>Step 5 Storage Life Cycle Policy Configuration

The storage units created during the device discovery can be used in the creation of a Storage Life Cycle Policy (SLP) or in standard policies. The use of this feature will vary depending on the particular NBU environment. To create a Life Cycle Policy open the New Lifecycle Policy window. See Figure 21.

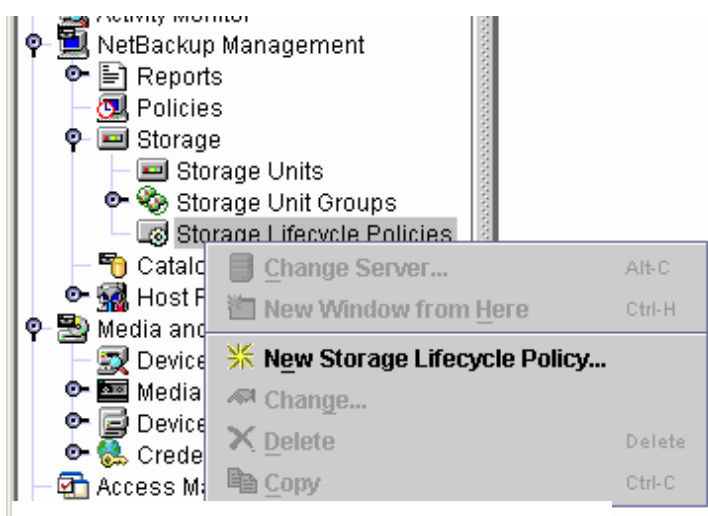

**Figure 21 - Create Storage Lifecycle Policy**

Enter a policy name and click Add. This will allow a new backup policy to be created within the Life Cycle Policy. Select the proper storage unit, volume pool, and any other settings as appropriate. After specifying all selections in the "New Destination" screen, click OK.

Next select Add again and select Duplication. Figure 22 shows the Backup policy in existence and the creation of the Duplication part of the lifecycle policy. Select the destination storage unit that is associated with the physical tape drives. For the media server that does not run NDMP, select the Alternate Read Server and select the NBU NDMP server. This allows NBU to use that server and its drives to load the tape with the image that is being duplicated.

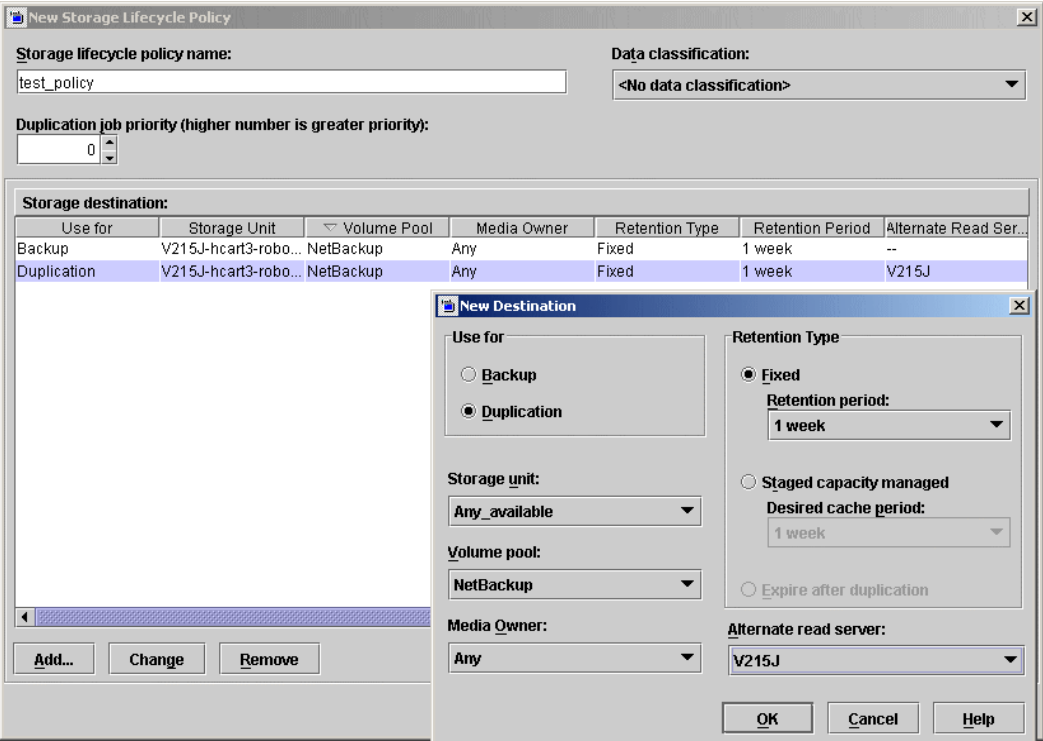

**Figure 22 - Duplication as Part of SLP**

Under NetBackup Management  $\rightarrow$  Policies, select a policy that will run the SLP. Make the change by selecting the SLP under the Policy storage drop-down and change the Storage Unit used to the new SLP. Run the policy as normal. The backup takes place followed by the duplication job. The SLP can now be scheduled or scripted to run per the administrators needs.

#### Note:

There is a known issue with saving Life Cycle Policies through the windows Java console. To avoid this issue, the life cycle policies should be created through a console running on one of the media servers.

#### Note:

When running a duplicate job, there might be a short delay from the time the job starts to the time the data is written to the physical tape drive.

# <span id="page-21-0"></span>**Conclusion**

After the VTL NDMP and Netbackup setup steps are complete the environment is able to utilize the NDMP feature of both the Sun VTL and NBU to make duplicate images.

# <span id="page-22-0"></span>**Apendix A: Related Publications**

There are several documents available describing the benefits and use of the NDMP third party copy feature of Netbackup in general and in conjunction with the Sun VTL. See the following list of documents for reference.

Update1 White Paper (Internal Only) VTL Users Guide Best Practice for NDMP Backup Veritas NetBackup™ NetBackup™ Installation Guide Veritas NetBackup™ for NDMP Administrator's Guide

Sun Microsystems, Inc. 4150 Network Circle, Santa Clara, CA 95054 USA Phone 1-650-960-1300 or 1-800-555-9SUN Web sun.com

SUN™ THE NETWORK IS THE COMPUTER

©2008 Sun Microsystems, Inc. All rights reserved. Sun, Sun Microsystems, and the Sun logo; StorageTek and the StorageTek<br>logo are trademarks or registered trademarks of Sun Microsystems, Inc. in the United States and other

**Esta Sun** microsystems

Part Number: 316197001 08/05/2008